В.В. Федько, І.А. Леонтьєв

vfedko@mail.ru, leontuev@rambler.ru

*Харківський національний економічний університет, Харків*

## **РОЗРОБКА КОРПОРАТИВНОГО ПОРТАЛУ ВІДДІЛУ МАРКЕТИНГУ МАШИНОБУДІВНОГО ПІДПРИЄМСТВА**

*Розглядаються основні особливості технологічного процесу створення корпоративного порталу, який задовольняє сучасним бізнес-вимогам відділу маркетингу машинобудівного підприємства. Описано характеристики порталу (єдине WEB середовище, дошки оголошень, інтеграція з лінійкою продуктів Microsoft Office, сховище документів, документоаналіз, електронний підпис). В роботі вміщено структуру відділу маркетингу та бізнес-вимоги цього відділу, адміністрування порталу за групами користувачів, а також подано оригінальні фрагменти лістінгів коду порталу.*

*Ключові слова: корпоративний портал, Sharepoint Foundation 2010, відділ маркетингу машинобудівного підприємства*

Машинобудування – одна з найважливіших галузей нашої країни, яка постійно має справу зі значною кількістю документів. Значну частину робочого часу співробітника відділу маркетингу займає робота з документами таких видів: формування запиту, формування картки узгодження запитів, формування комерційної пропозиції та договору. Організація такого документообігу потребує в нинішніх реаліях оперативної та чітко зладженої діяльності усіх співробітників підприємства. Тому задача створення єдиної інформаційної системи документообігу з елементами відділу маркетингу набула особливої актуальності [3].

Розглянемо в загальному вигляді структуру відділу маркетингу та його взаємодію з іншими відділами підприємства:

Відділ маркетингу виконує обов'язки пошуку нових клієнтів та формування супровідної документації за запитами і супровід цієї документації підприємством. У загальному вигляді робота з запитами складається з двох етапів:

1. Переддоговірний етап.

2. Постдоговірний етап.

Переддоговірний етап включає в себе реєстрацію запиту, ведення картки узгодження запитів по підприємству, а саме, перевірка можливості виробництва деталі за запитом, розрахунок собівартості продукції, створення та відправлення комерційної пропозиції.

Постдоговірний етап існує тільки в тому випадку, коли виграно тендер за комерційною пропозицією і включає в себе введення продукції по підприємству, відвантаження продукції та контроль за виплатами за договором.

На ринку систем автоматизації машинобудівного підприємства зараз представлена велика кількість інформаційних систем, які автоматизують підприємство у цілому. Але вони не можуть гнучко пристосуватися до змін у підприємстві у цілому, та загальна вартість впровадження цих систем є значною.

На підставі виконаних досліджень було прийнято рішення про розробку корпоративного порталу документообігу з елементами системи прийняття рішень на базі системи Microsoft Sharepoint Foundation 2010. Це зумовлено тим, що система повністю безкоштовна і може гнучко

пристосовуватися до зміни бізнес процесу відділу [1].

Характеристики продукту (порталу):

1. Єдине WEB середовище, яке дає можливість організувати спільну роботу співробітників відділу маркетингу з документами.

2. Дошки оголошень дозволяють оперативно обмінюватися інформацією щодо запиту клієнта або готової продукції.

3. Тісна інтеграція з лінійкою продуктів Microsoft Office оскільки усі документи зберігаються у форматах ".docx", ".xlsx".

4. Єдине середовище документів, яке дозволяє зробити пошук за конкретним документом та відібрати поточну його версію.

- дозволяє простежити історію змін документу.

6. Затвердження документа електронним підписом, дозволяє зробити захист даних від несанкціонованого доступу та зміни.

7. Розподіл користувачів за ролями (начальник відділу, інженер відділу, інженер-нормувальник та інш.) надає можливість розподілу документів за компетенціями [1].

Етапи розробки порталу:

1. Налаштування середовища Microsoft Foundation 2010 під forms based authentication (лістинг коду наведено нижче).

2. Налаштування груп користувачів.

3. Налаштування базового списку вхідних запитів, з інформацією о них.

4. Створення WEB елементу для додавання інформації про запити.

5. Створення та налаштування списку виграних тендерів.

6. Налаштування звітів роботи порталу.

Розглянемо детальніше засоби реалізації перерахованих вище етапів.

Для налаштування середовища Microsoft Foundation 2010 під forms based authentication потрібно змінити 3 файли: Central Admin Web.config, Secure Store Web Service web.config, Web Application (SharePoint – FBA) web.config [2].

До файлу Central Admin Web.config додано такий фрагмент:

<roleManager> <providers> <add name="FBARoleProvider" type="System.Web.Security.SqlRoleProvider,<br>System.Web, Version=2.0.0.0, Culture=neutral, Version= $2.0.0$ .0, PublicKeyToken=b03f5f7f11d50a3a" applicationName="/" connectionStringName="FBADB" /> </providers> </roleManager> <membership> <providers> <add name="FBAMembershipProvider" type="System.Web.Security.SqlMembershipProvider, System.Web, Version=2.0.0.0, Culture=neutral, PublicKeyToken=b03f5f7f11d50a3a" applicationName="/" connectionStringName="FBADB" enablePasswordReset="true" enablePasswordRetrieval="false" passwordFormat="Clear" requiresQuestionAndAnswer="false" requiresUniqueEmail="false" /> </providers> </membership>

В кінець файлу Secure Store Web Service web.config додано такий фрагмент:

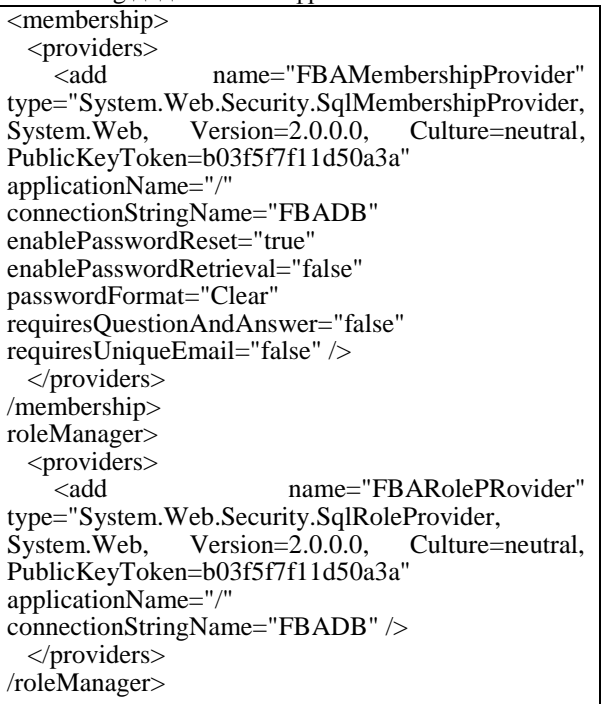

До файлу Web Application (SharePoint – FBA) web.config додано такий фрагмент:

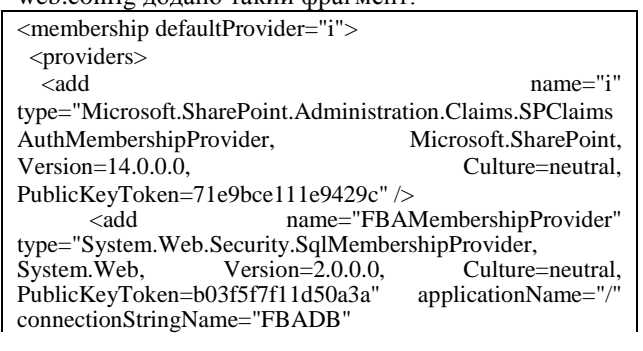

enablePasswordReset="true" enablePasswordRetrieval="false" passwordFormat="Clear" requiresQuestionAndAnswer="false" requiresUniqueEmail="false" />  $\overline{\langle}$ /providers> </membership> cacheRolesInCookie="false" defaultProvider="FBARoleProvider" enabled="true"> <providers> <add name="c" type="Microsoft.SharePoint.Administration.Claims.SPClaims AuthRoleProvider, Microsoft.SharePoint, Version=14.0.0.0, Culture=neutral, PublicKeyToken=71e9bce111e9429c" /> <add name="FBARoleProvider"<br>System.Web.Security.SqlRoleProvider. System.Web. type="System.Web.Security.SqlRoleProvider, Version=2.0.0.0, Culture=neutral,<br>PublicKeyToken=b03f5f7f11d50a3a" applicationName="/" PublicKeyToken=b03f5f7f11d50a3a" connectionStringName="FBADB" /> </providers> </roleManager>

Окрім цих змін потрібно створити базу даних користувачів і зв'язати її зі створеним сайтом, а також встановити розширення Sharepoint 2010 FBAPack.

Налаштування груп користувачів здійснюється за бізнес-задачею підприємства.

Згідно з поставленою задачею на порталі є 5 груп користувачів:

- 1. Інженери відділу маркетингу
- 2. Інженер-нормировщик відділу
- 3. Технологи
- 4. Секретарі відділу маркетингу
- 5. Начальники відділів

Групи користувачів мають різні рівні доступу до системи: інженери відділу мають доступ тільки до тих запитів та замовлень, які вони ведуть; секретар відділу має доступ тільки до заповнення інформації за запитами; технологи та інженери-нормувальники мають доступ тільки до картки узгодження запитів; начальники відділів мають доступ тільки до перегляду усієї інформації.

Поданий на рис. 2 список поповнюється, коли приходить від замовника запит на підприємство. Після його реєстрації запит потрапляє до загальної бази даних.

Налаштування WEB елементу для додавання інформації про запити здійснюється за допомогою форми «Створення елементу» (рис. 3). На ній секретар відділу маркетингу вводить основні поля, що характеризують запит та зазначає відповідального виконавця.

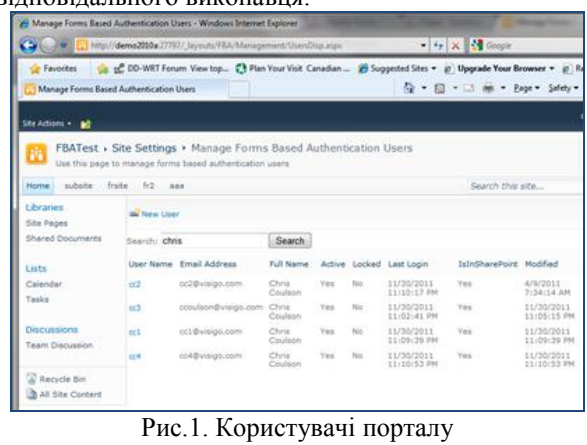

Список запитів подається на окремій WEB сторінці (рис. 2).

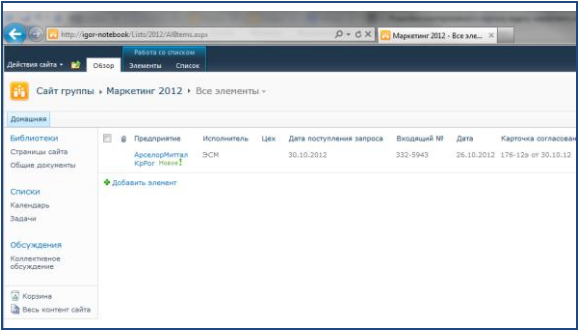

Рис.2 Списки запитів .<br>етинг 2012 - Созлание элемента Ы  $\vert \mathbf{x} \vert$ **S** Bupesare  $\sqrt{2}$ Вложит **Doenni** E nuă M Дата 而  $m = 100$ **Douonura**n .<br>Ведущий заказа в ОМ  $\overline{a}$ Кол-во, ш  $\frac{1}{1}$  urt .<br>Hanuuse Buscaus & DDD 1 un .<br>Сумма  $n<sub>stat</sub>$ m иcх. —<br>Дата: .<br>Lium, rp .<br>сунна гон. 6/НДС удельн  $rac{1}{1}$ 

Рис.3 Форма «Створення елементу»

До кожного запиту автоматично створюється картка узгодження запитів (рис. 4).

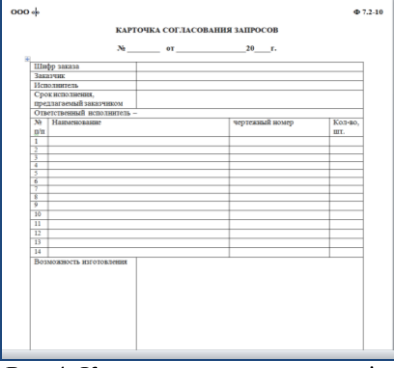

Рис 4. Картка узгодження запитів

## **Список літератури**

*1. Microsoft Sharepoint 2010.-[Електронний ресурс].- режим доступу:> http://sharepoint.microsoft.com/ru-ru/Pages/default.aspx.<.- Загол. з екрана.- Мова росс.*

*2. [Noel M., Spence C. / Ноэл М.](http://rutracker.org/forum/viewtopic.php?t=3696063) Спенс К. - Microsoft [SharePoint 2010. Unleashed / Microsoft SharePoint 2010.](http://rutracker.org/forum/viewtopic.php?t=3696063)  [Полное руководство](http://rutracker.org/forum/viewtopic.php?t=3696063) –SAMS, 2011 С. 972*

*3. Лабораторний практикум «Бази даних кінцевих користувачів». Створення баз даних та застосувань професійного спрямування: навчально-практичний посібник. Ч.2/ В.В. Федько, В.І. Плоткін – Харків: вид. ХНЕУ, 2009. С. 200*

*Надійшла до редколегії 15.03.2013*

**Рецензент:** завідувач кафедри інформатики д-р техн. наук, проф. Є.П. Путятін, Національний університет радіоелектроніки, Харків

## **РАЗРАБОТКА КОРПОРАТИВНОГО ПОРТАЛА ОТДЕЛА МАРКЕТИНГА МАШИНОСТРОИТЕЛЬНОГО ПРЕДПРИЯТИЯ** В.В. Федько, И.А. Леонтьев

Рассматриваются основные особенности технологического процесса создания корпоративного портала, который удовлетворяет современным бизнес-требованиям отдела маркетинга машиностроительного предприятия. Описаны характеристики портала (единую WEB среду, доски объявлений, интеграция с линейкой продуктов Microsoft Office, хранилище документов, документоанализ, электронная подпись). В работе предствалена структура отдела маркетинга и бизнес-требования этого отдела, администрирование портала по группам пользователей, а также помещены оригинальные фрагменты листингов кода портала.

*Ключевые слова: корпоративный портал, Sharepoint Foundation 2010, отдел маркетинга машиностроительного предприятия*

## **DEVELOPMENT OF A CORPORATE PORTAL OF MARKETING ENGINEERING COMPANY** V.V. Fedko, I.A. Leontiev

*Basic aspects of the process of creating a corporate portal that meets current business requirements of the marketing department machine building company. Describes the features of the portal (integrated WEB environment, message boards, integration with line of products Microsoft Office, document storage, analysis of documents, electronic signature). In work presents the structure of the marketing and business requirements of the department, administration portal for user groups, as well as placed original pieces code listings portal.*

*Keywords: corporate portal, SharePoint Foundation 2010, marketing department of engineering company*